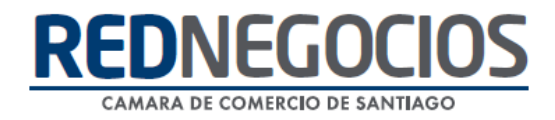

**RedNegocios, Cámara de Comercio de Santiago.**

# *INSTRUCTIVO*

### *"CONTACTO*

## *LICITACIONES/COMPRAS"*

**ABRIL 2024**

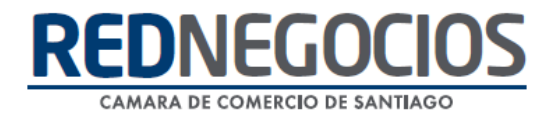

El siguiente instructivo contiene los pasos a seguir para poder **revisar o modificar** su dato ingresado en **Licitaciones/Compras** en la plataforma RedNegocios.

Ingresar al Sitio Web <www.rednegocios.cl>

Una vez en el sitio, diríjase a la sección "**INGRESAR**", ubicada a la derecha de su pantalla.

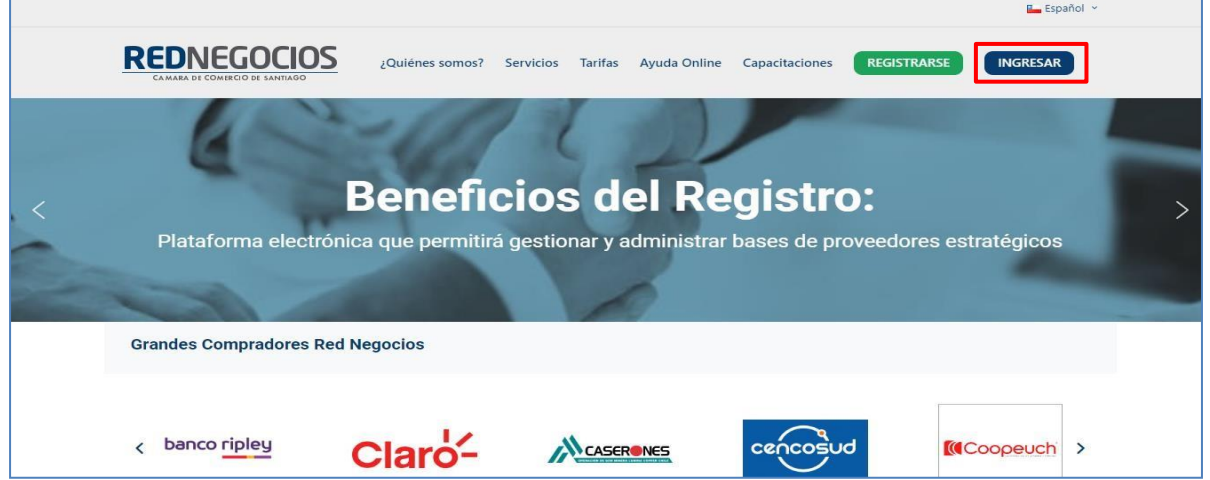

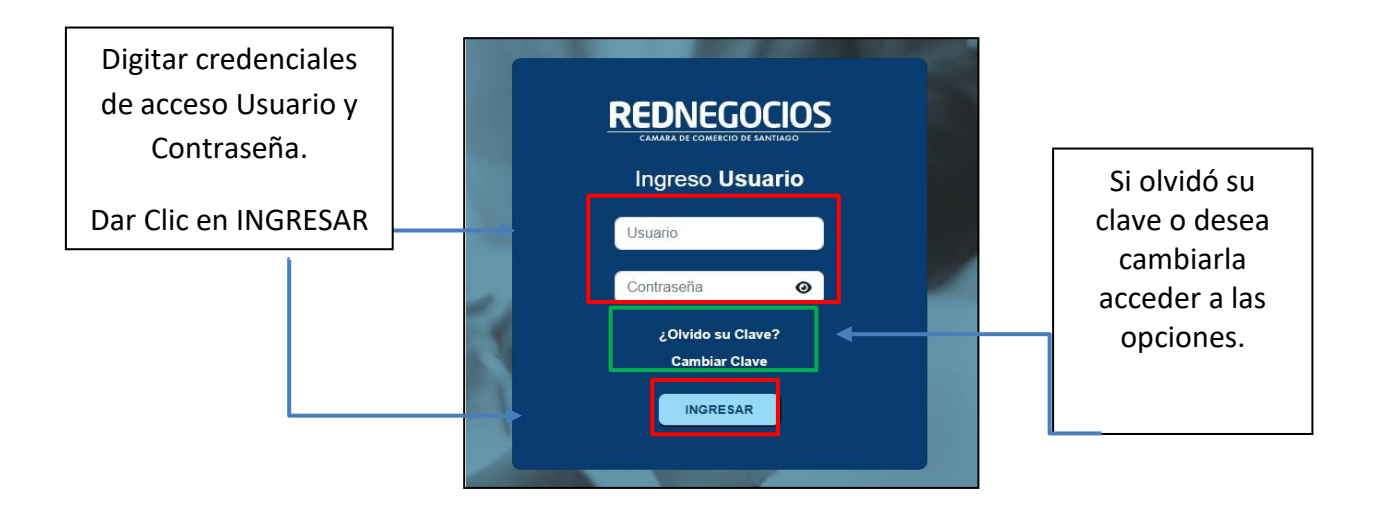

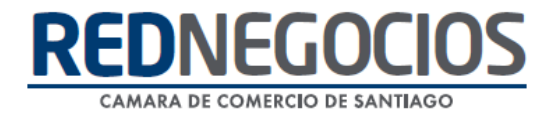

Una vez iniciada la sesión, presionar en sección "EDICIÓN DE DATOS"

En esta sección visualizará las pestañas: DATOS GENERALES/ CONTACTOS Y R. LEGAL / CATEGORÍAS / DATOS COMPLEMENTARIOS. Acceder a cada pestaña para completar información de su empresa.

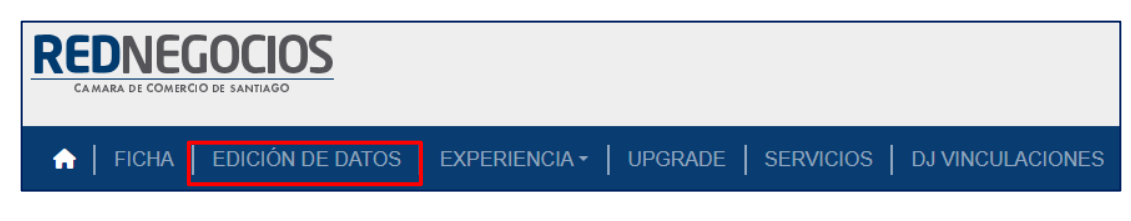

#### Acceder a la 2° Sección: CONTACTOS Y R. LEGAL

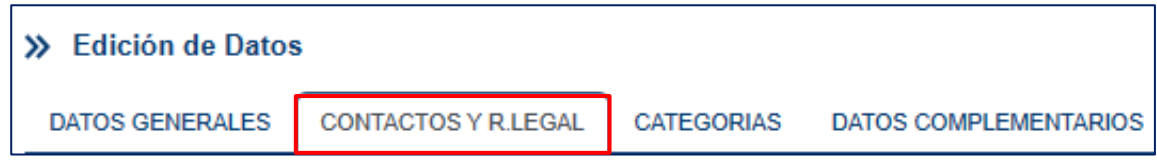

#### *Datos de Contacto:*

En esta sección podrá actualizar sus datos de contacto,

El dato de: **Licitaciones/ Compras,** es fundamental que se encuentre actualizado, ya que es el correo al cual se enviarán las invitaciones para procesos licitatorios.

Este dato solo se podrá **modificar**, en el Icono **Editar**, no podrá **eliminarlo** ya que siempre debe tener un contacto asociado de este tipo.

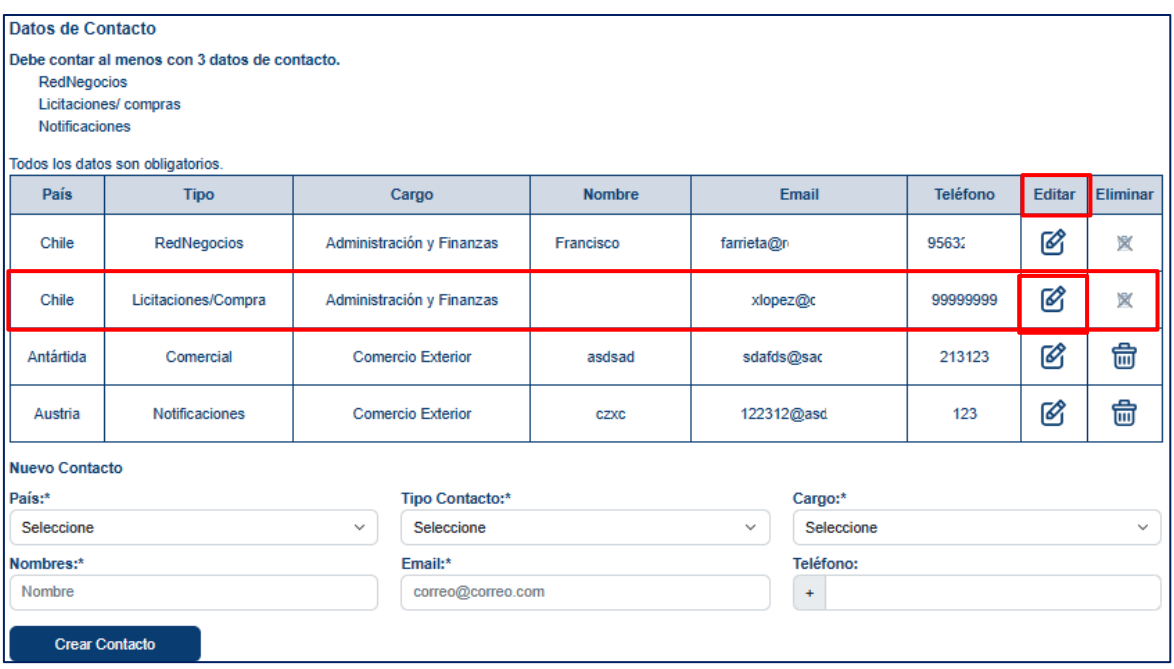

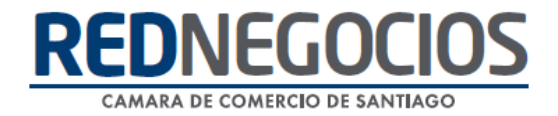

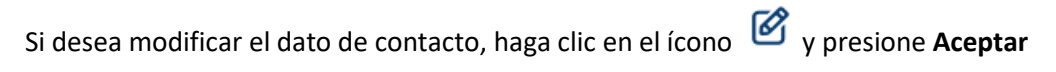

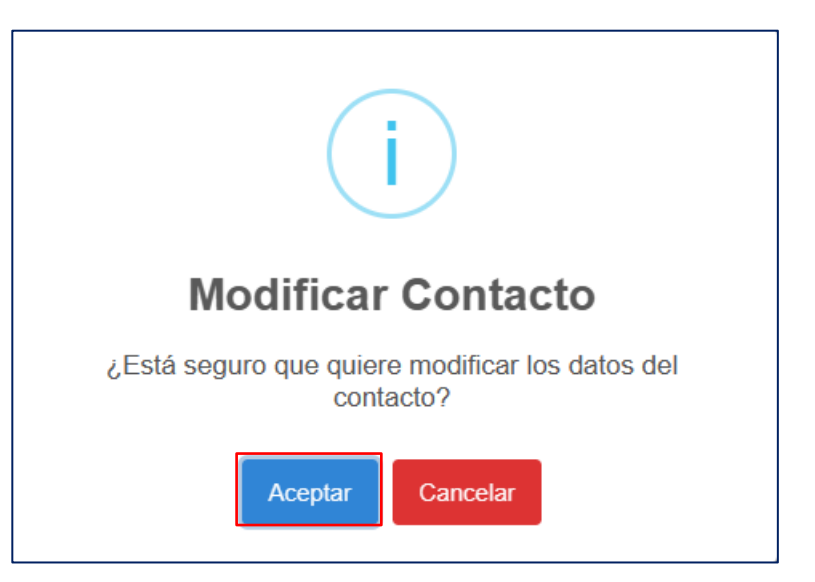

Pudiendo visualizar con éxito el Contacto Modificado, presionar **OK**

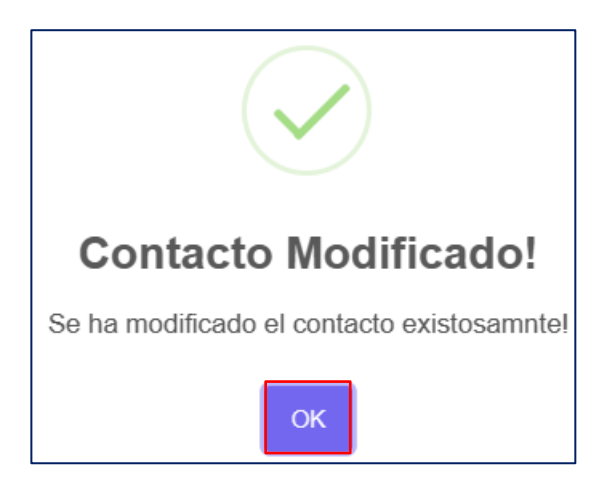

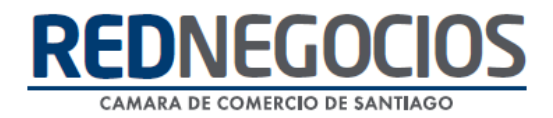

### **Centro de ayuda RedNegociosCCS**

Para acceder al centro de ayuda debe ingresar al sitio web [http://www.rednegocios.cl](http://www.rednegocios.cl/) y seleccionar la opción ¨Ayuda Online¨ situada en la barra superior de su pantalla.

> **PREGUNTAS FRECUENTES**: En esta pestaña encontrará respuesta a preguntas frecuentes sobre cómo inscribirse, renovación, ficha electrónica, entre otras.

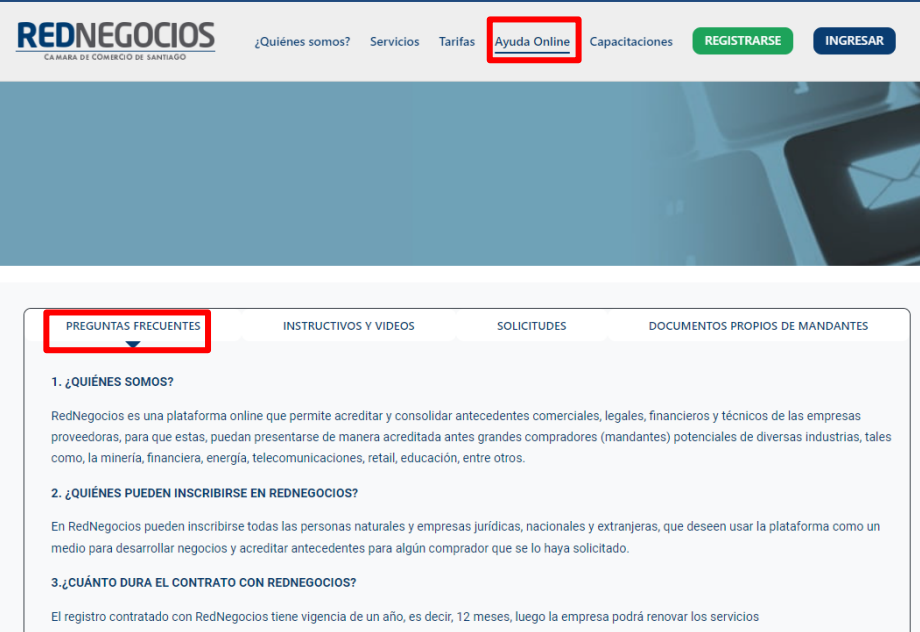

**I INSTRUCTIVOS Y VIDEOS:** En esta pestaña podrá acceder a distintos Instructivos y videos de ayuda.

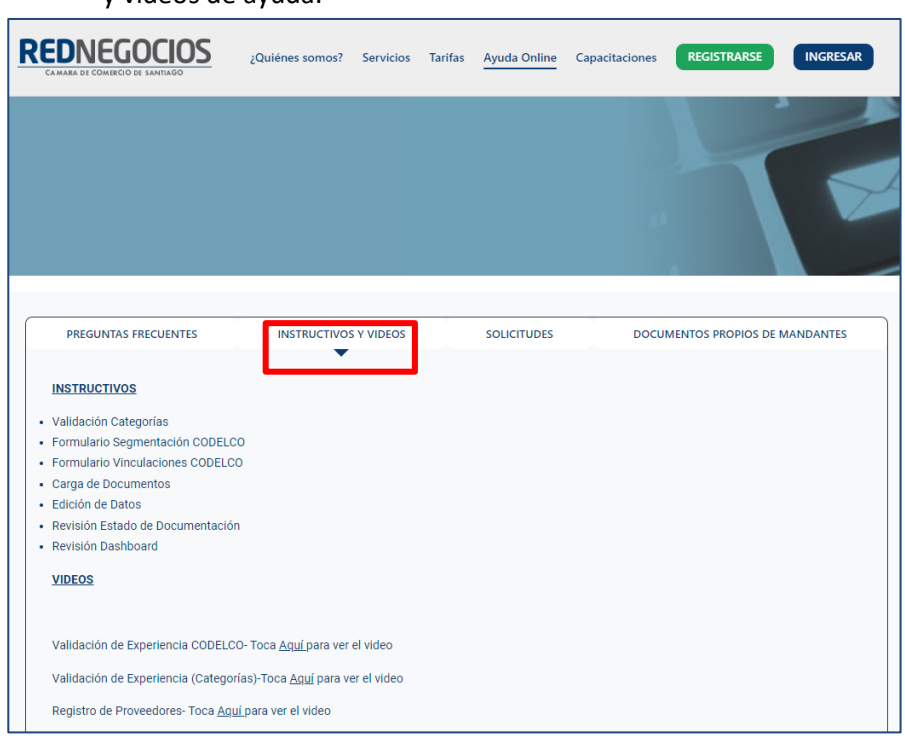

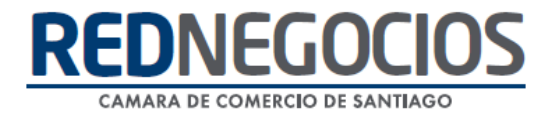

**SOLICITUDES:** Podrá ingresar consultas (solicitudes) y revisar su estado.

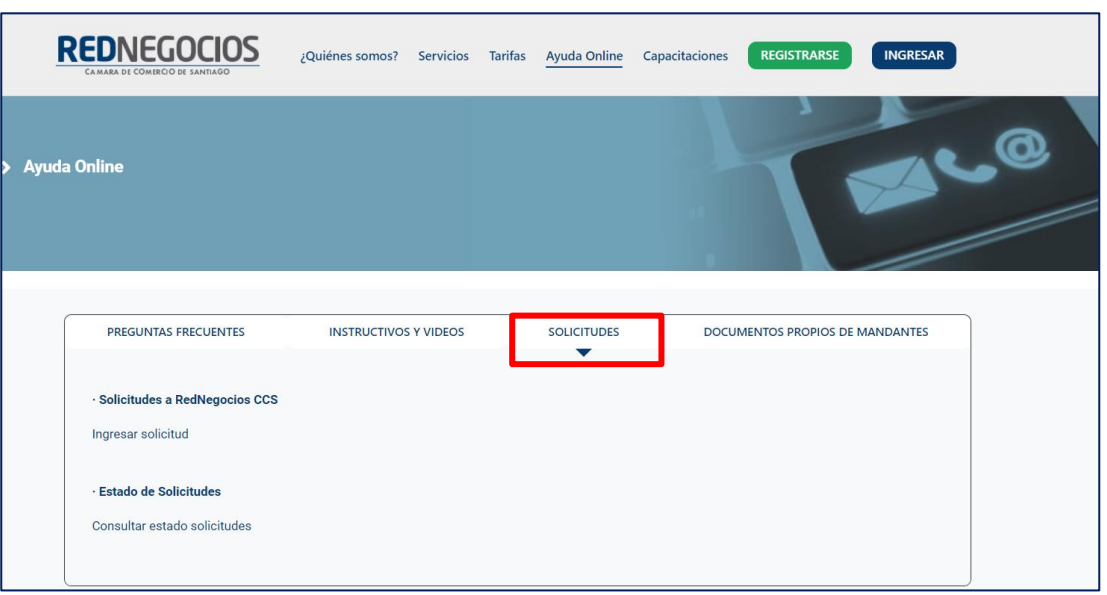

**DOCUMENTOS PROPIOS DE MANDANTES:** Podrá visualizar los documentos de formato propio de algunos mandantes.

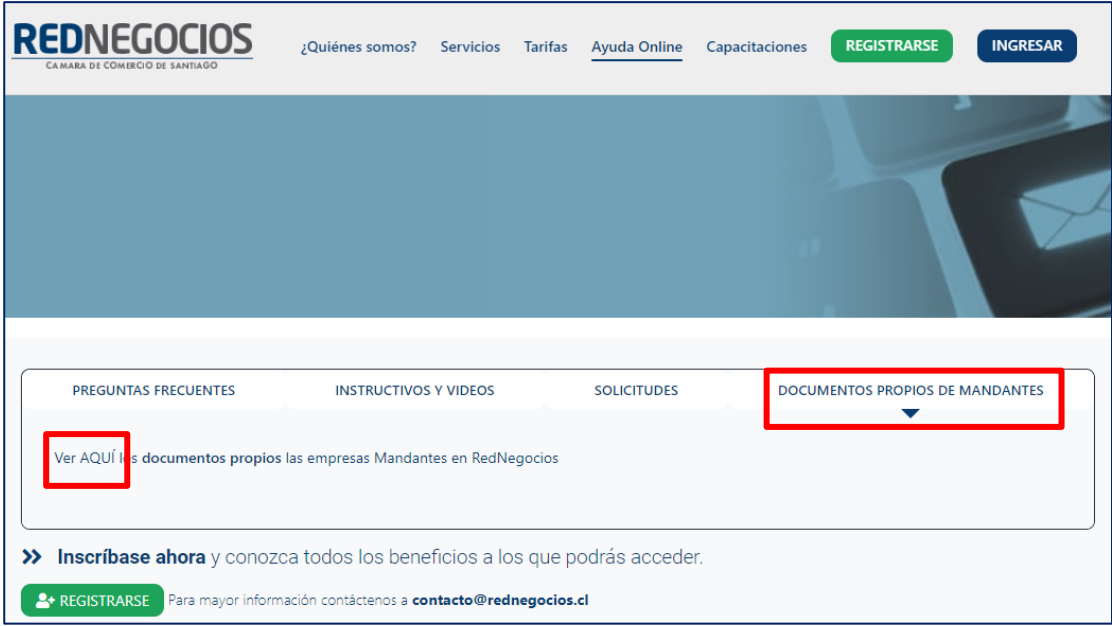

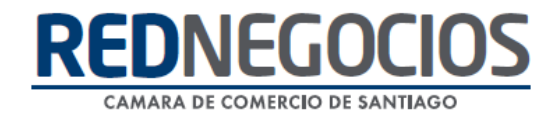

Para acceder a nuestros calendarios de capacitaciones debe ingresar al sitio web [http://www.rednegocios.cl](http://www.rednegocios.cl/)

Seleccionar la opción ¨Capacitaciones¨ situada en la barra superior de su pantalla. Podrá hacer clic sobre cada Calendario que se encuentre habilitado e inscribirse y participar.

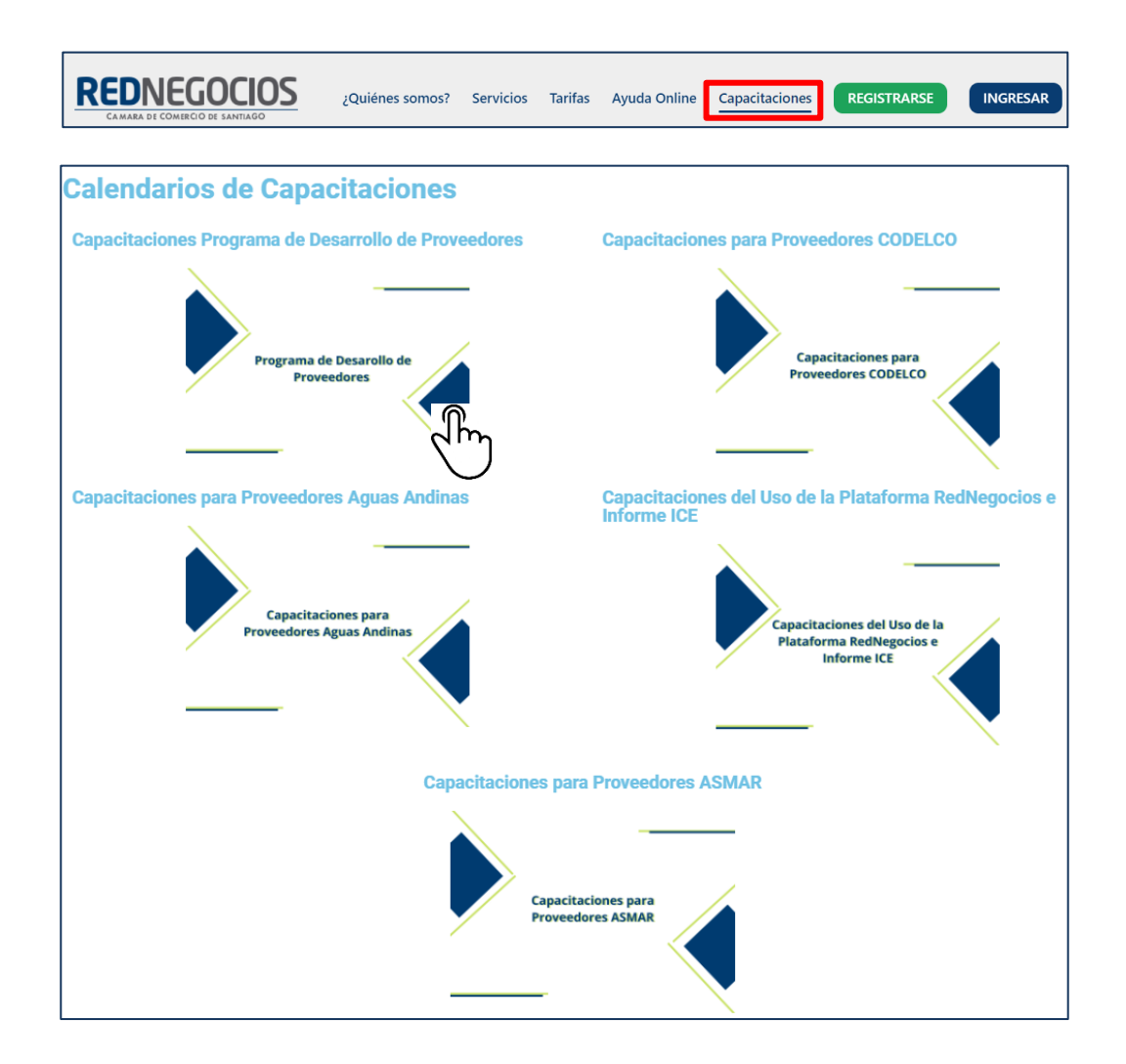

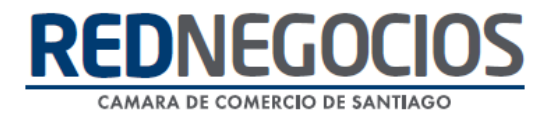

### NUEVA SUCURSAL DE ATENCIÓN

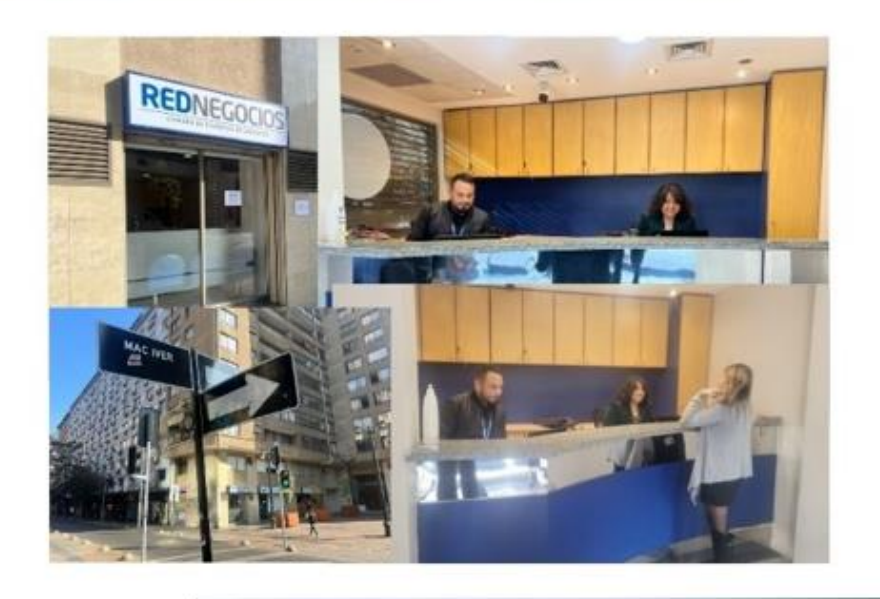

Horario de atención:

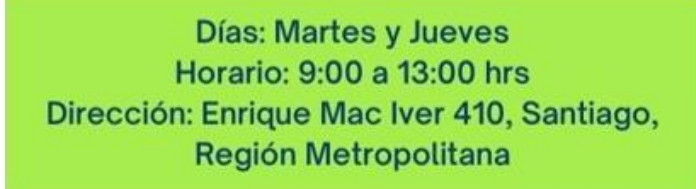

**Si presenta dudas sobre su proceso de inscripción en RedNegocios CCS podrá realizar sus consultas a través de:**

**e-mail[: contacto@rednegocios.cl](mailto:contacto@rednegocios.cl)**

**Fono Mesa de Ayuda: 228185706**

**Correo: backofficern@upcom.cl**